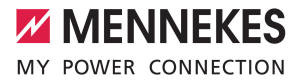

# Anwendungshandbuch

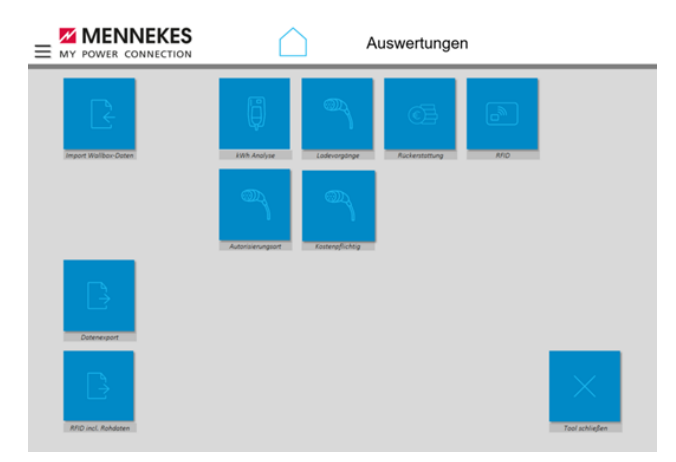

# à diivo Reporting Too ♦

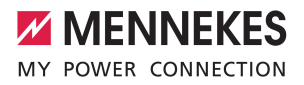

# Inhaltsverzeichnis

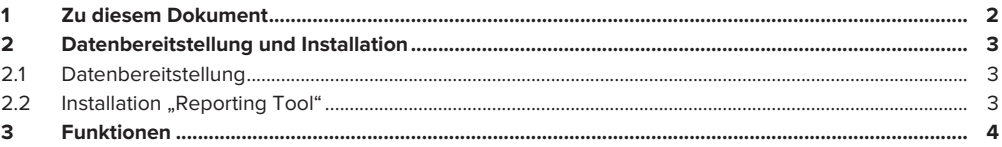

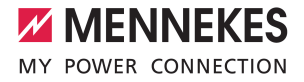

## <span id="page-2-0"></span>1 Zu diesem Dokument

Dieses Dokument enthält wichtige Informationen und Hinweise für den ordnungsgemäßen Gebrauch der Software durch den Anwender.

Mit dem "Reporting Tool" werden Ladestatistiken standardisiert ausgewertet und für Nutzer aussagekräftig und zielgerichtet aufbereitet.

Das "Reporting Tool" verarbeitet Daten, wertet sie aus und stellt die Ergebnisse grafisch und in Tabellenform übersichtlich dar. Diese zu verarbeitenden Daten werden aus der Anwendung "MENNEKES ativo 4Operators" exportiert und im "Reporting Tool" importiert.

Der Exportvorgang ist im Anwenderhandbuch zur Anwendung "MENNEKES ativo 4Operators" beschrieben.

Der Importvorgang ist im vorliegenden Anwenderhandbuch beschrieben.

Für den Betrieb der Software "Reporting Tool" ist mindestens die Excel-Version 2016 erforderlich.

Für die Ausführung der Software "Reporting Tool" sind für Anwender besondere Rechte erforderlich. Je nach Anwender sind diese Rechte durch die kundeneigene IT-Sicherheit individuell konfiguriert. Anwender holen sich im Fehlerfall zunächst Hilfe bei der kundeneigenen IT. Erst wenn die kundeneigene IT nicht weiterhelfen kann, fordern Anwender unter der E-Mail-Adresse: info@mennekes-ativo.de Hilfe an.

Copyright ©2023 MENNEKES Elektrotechnik GmbH & Co. KG

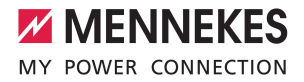

# <span id="page-3-1"></span><span id="page-3-0"></span>2 Datenbereitstellung und Installation

### **2.1 Datenbereitstellung**

Grundlage zur Datenverarbeitung im "Reporting Tool" sind exportierte Daten von Ladevorgängen an Ladestationen. Diese Daten werden aus der Anwendung "MENNEKES ativo 4Operators" exportiert. Für den Export erhalten Anwender weitere Hilfestellung im Anwenderhandbuch "MENNEKES ativo 4Operators".

### <span id="page-3-2"></span>**2.2 Installation** "Reporting Tool"

Das "Reporting Tool" ist eine makrounterstützte Exceltabelle. Die Makros erweitern die Exceltabelle um statistische Funktionen, die Daten nach bestimmten Kriterien auswerten und als Grafiken anzeigen.

### **Installationsschritte**

- ▶ Das "Reporting Tool" als ZIP-Datei von der MENNEKES-Homepage herunterladen. (Zum Herunterladen auf [https://www.mennekes.de/](https://www.mennekes.de/emobility/) navigieren. Anschließend in der Rubrik "eMobility" unter "PRODUKTE" den Navigationseintrag "Abrechnungsservice MENNEKES ativo" auswählen.)
- Die heruntergeladene ZIP-Datei in einem neuen Ordner entpacken.
	- $\Rightarrow$  Im neuen Ordner werden die 2 Ordner "Daten" und "Export" entpackt. Zusätzlich wird die Excel-Datei "Ladevorgänge.xlsm" entpackt.
- ▶ Daten aus der Anwendung "MENNEKES ativo 4Operators" exportieren und herunterladen. Der Speicherort der heruntergeladenen Daten ist per Default-Einstellung der "Download-Ordner".
- ▶ Die Daten aus dem Export der Anwendung "MENNEKES ativo 4Operators" in den Ordner "Daten" kopieren. (Die zu kopierende Datei nicht öffnen oder separat abspeichern, sondern nur kopieren.)
- Die Excel-Datei "Ladevorgänge.xlsm" starten.
- ð Die Excel-Datei "Ladevorgänge.xlsm" startet durch Einlesen und Verarbeitung der Daten aus dem Ordner "Daten".
- $\Rightarrow$  Das Programm bietet statistische Auswertungen und Grafiken, die die zuvor eingelesenen Daten aus dem Export der Anwendung "MENNEKES ativo 4Operators" zur Grundlage haben.

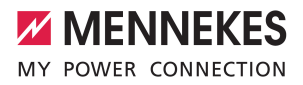

# <span id="page-4-0"></span>3 Funktionen

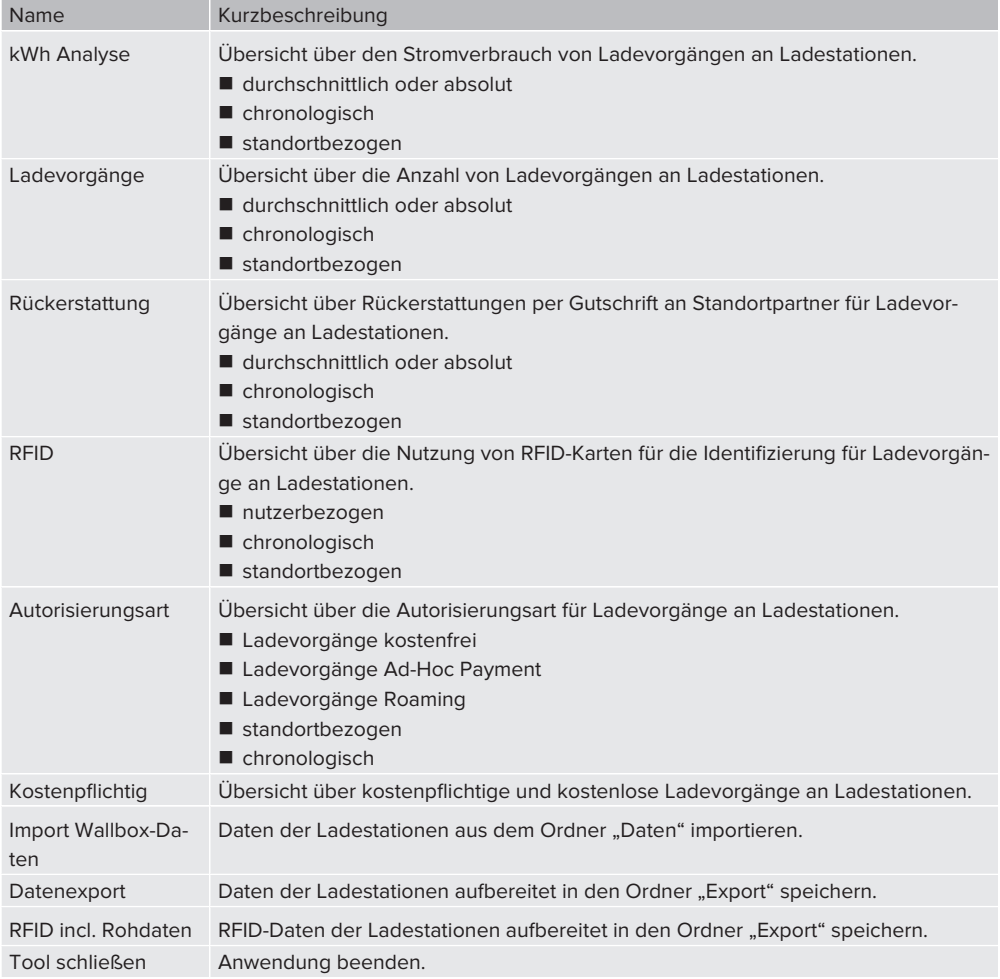

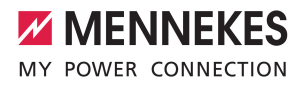

### **Filterfunktionen Excel**

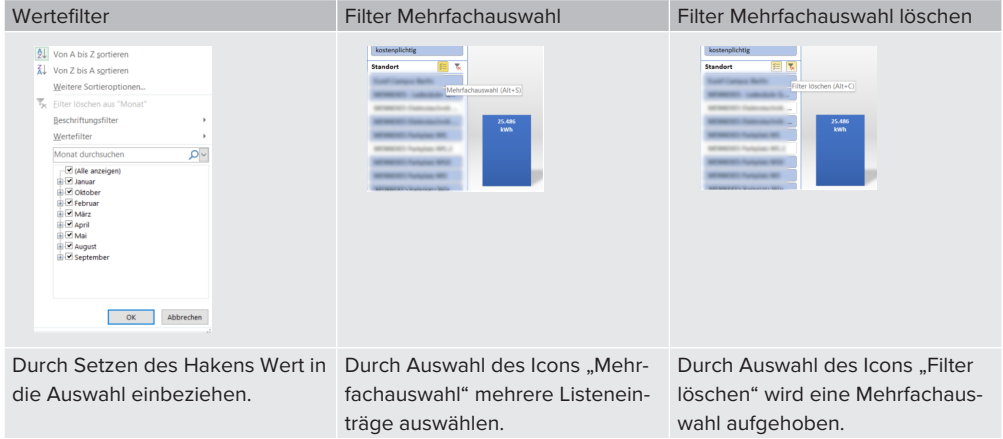

**MENNEKES**

Elektrotechnik GmbH & Co. KG

Aloys-Mennekes-Str. 1 57399 KIRCHHUNDEM GERMANY

Phone: +49 2723 41-1 info@MENNEKES.de

www.mennekes.org/emobility

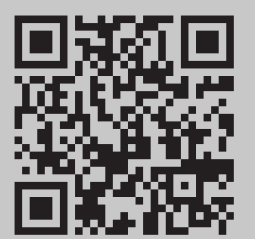